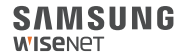

# WISENET **SMARTCAM**

Guide de démarrage rapide

## **Contenu de l'emballage**

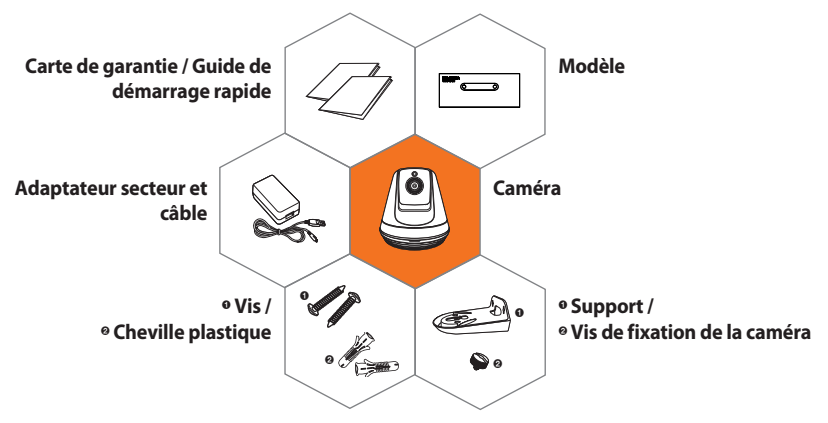

※ **Ne perdez pas la vis de fixation de la caméra lorsque vous ouvrez le contenu de l'emballage. La vis de fixation de la caméra est nécessaire lorsque vous montez la caméra sur le support.**

# **Configuration requise**

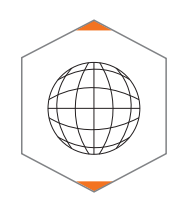

. **Wi-Fi 802.11 b/g/n** . **Recommandé : 3.5Mbps ou plus**

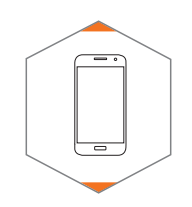

. **iOS 8 ou supérieur** . **Android OS 5.0 ou supérieur** 

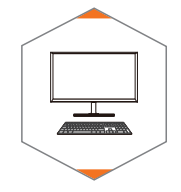

. **Windows 7/8 ou supérieur**

. **Mac 10.7 ou supérieur**

# **Application mobile**

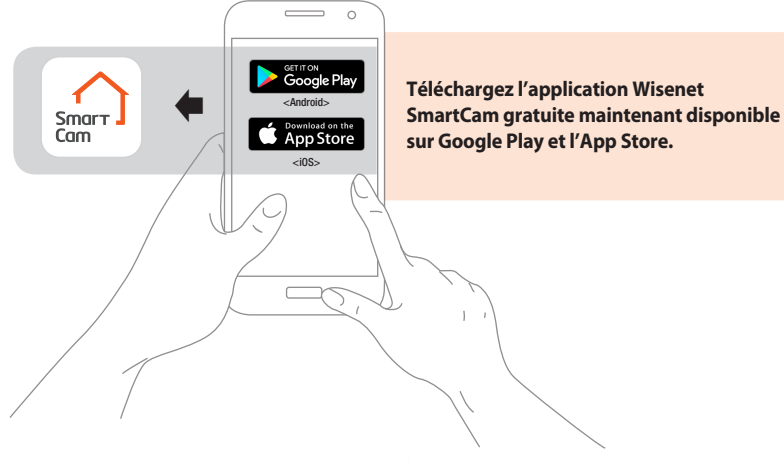

#### **Vue d'ensemble de la caméra**

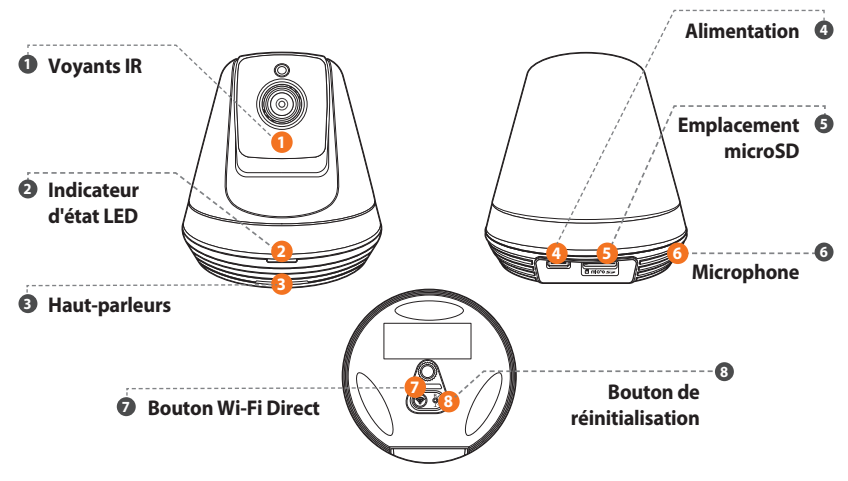

#### **Configuration et enregistrement de la caméra**

**Branchez l'adaptateur secteur au mur et connectez la caméra comme indiqué.**

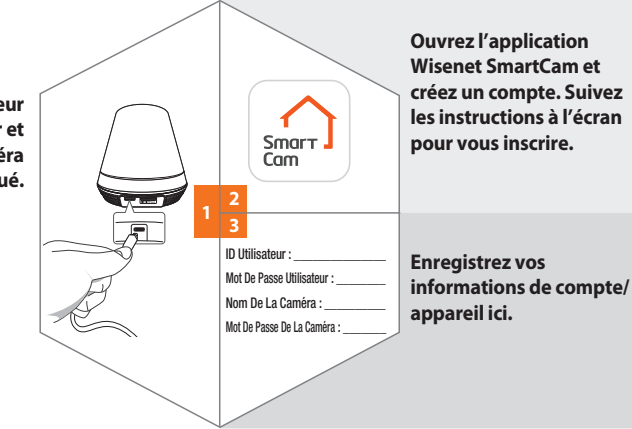

### **Montage de la caméra**

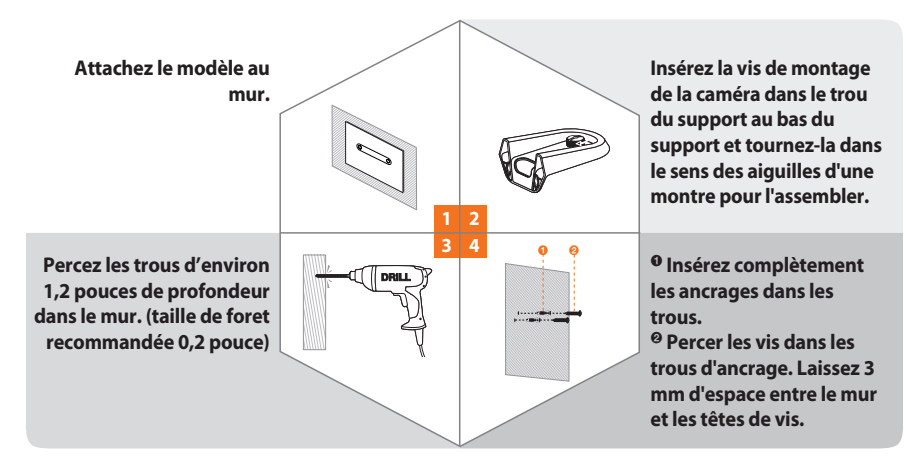

### **Montage de la caméra**

**<Installation verticale> Accrochez le support à l'aide des vis et abaissez-le dans la direction dans laquelle vous souhaitez installer.**

**Serrez les vis jusqu'à ce que le support soit solidement maintenu en place.**

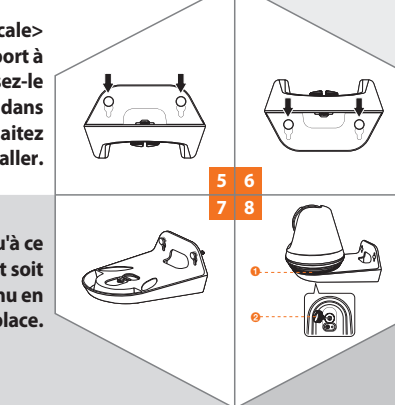

**<Installation à l'envers> Accrochez le support à l'aide des vis et abaissezle dans la direction dans laquelle vous souhaitez installer.**

<sup>a</sup> **Montez la caméra sur le support.**

<sup>b</sup> **Serrez la vis de montage de la caméra pour fixer la caméra.** 

### **Guide d'état des voyants**

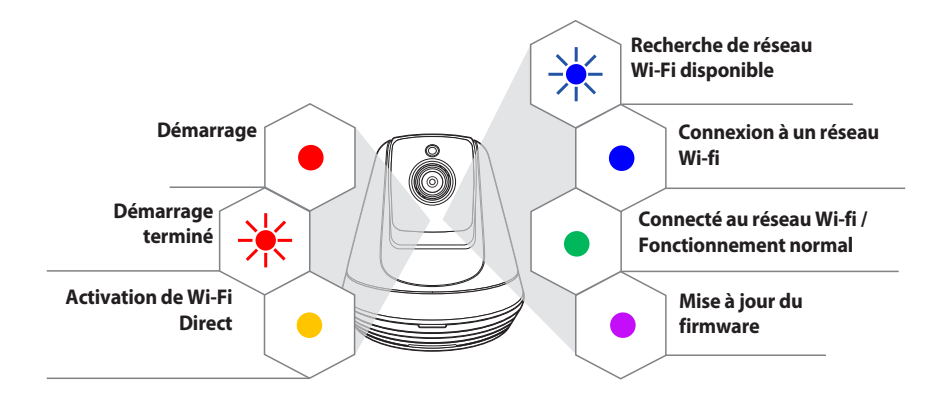

#### **SAMSUNG WISENET**